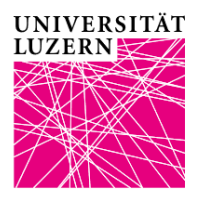

# **UniPortal registration instructions for exams and courses, Faculty of Economics and Management (FEM)**

1. [UniPortal](https://portal.unilu.ch/site/default.aspx?C=1) registration is mandatory and binding for all FEM courses for which you wish to acquire credits. Registration is therefore not only required for courses with examinations, but also for courses without examinations (e.g. seminars). The UniPortal registration is only possible during the [registration period.](https://www.unilu.ch/en/study/courses-exams-regulations/faculty-of-economics-and-management/exams/)

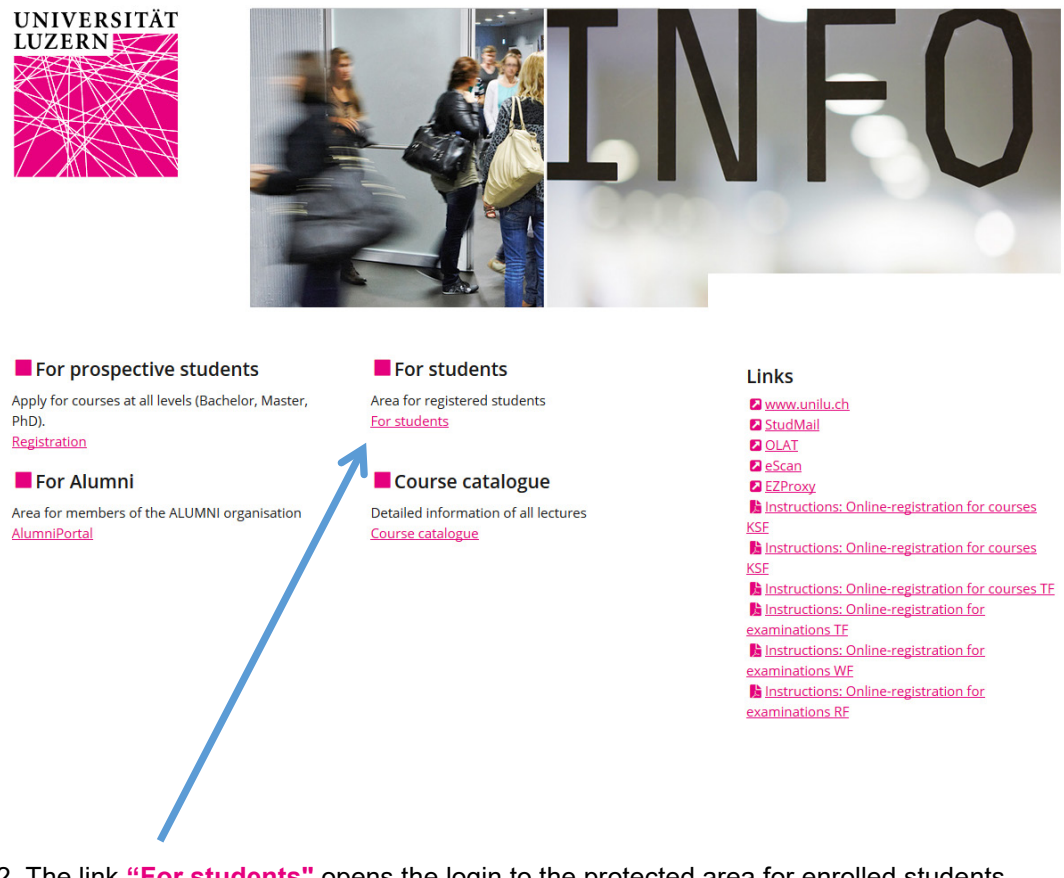

2. The link **"For students"** opens the login to the protected area for enrolled students.

Login

Login

Login Login SWITCHaai [Login] Logout 3. Select "University of Lucerne". The registration takes place via your SWITCH edu-ID login data

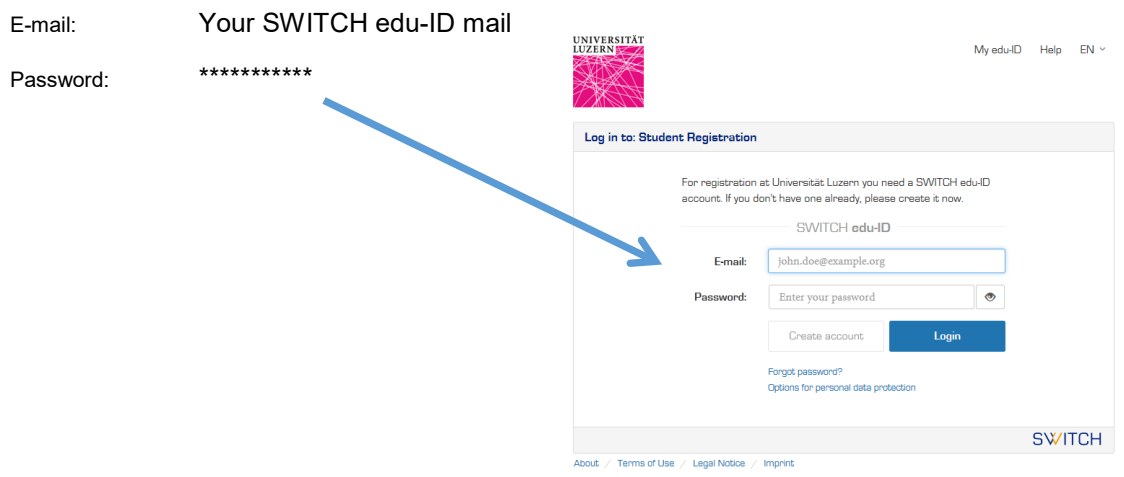

4. Select **"Academic achievements"**

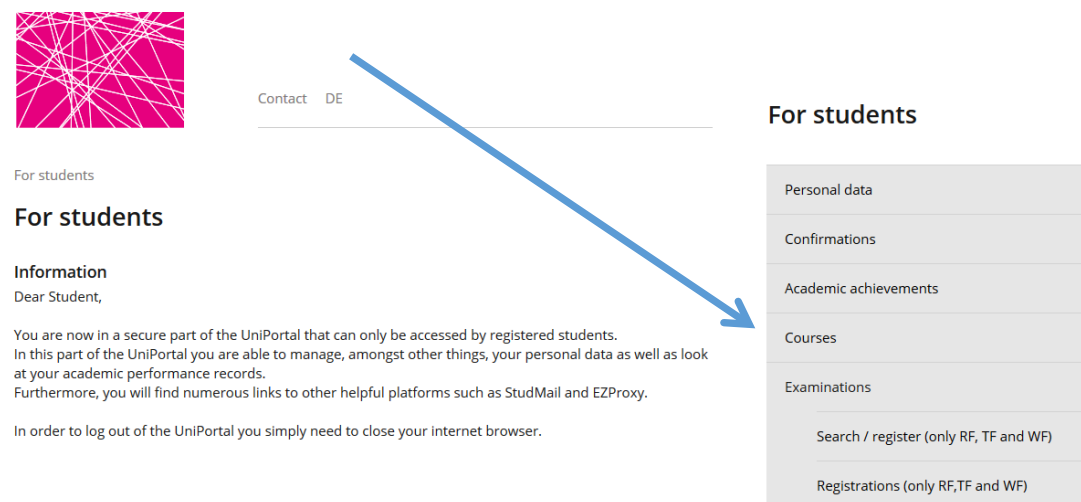

**Registration History** 

Termination of enrolment

## 5. Select the appropriate level

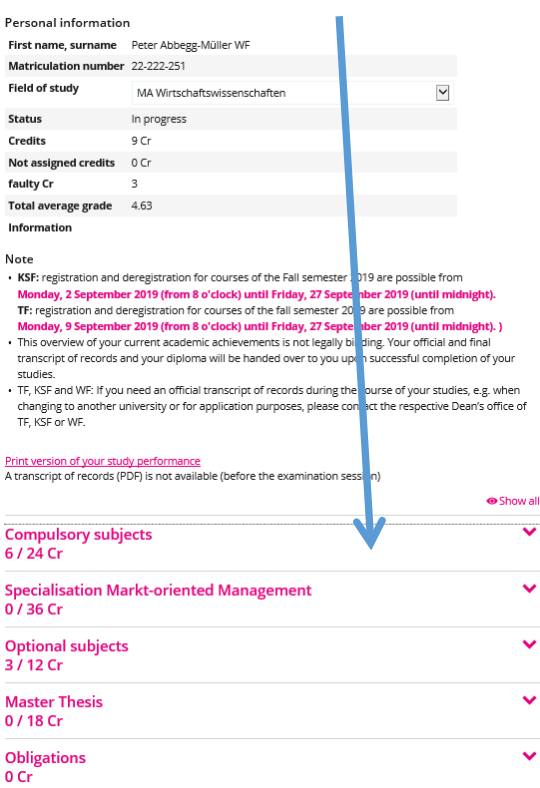

## 6. Select the desired subject

# **Compulsory subjects**  $\overline{\mathbf{v}}$ 6/24 Cr Causal Analysis Games and Strategies International Advanced Marketing Management Macroeconomics Public Economics Strategic HRM Corporate Finance

7. Select your course / examination from the drop-down menu and click on "Confirm enrollment"

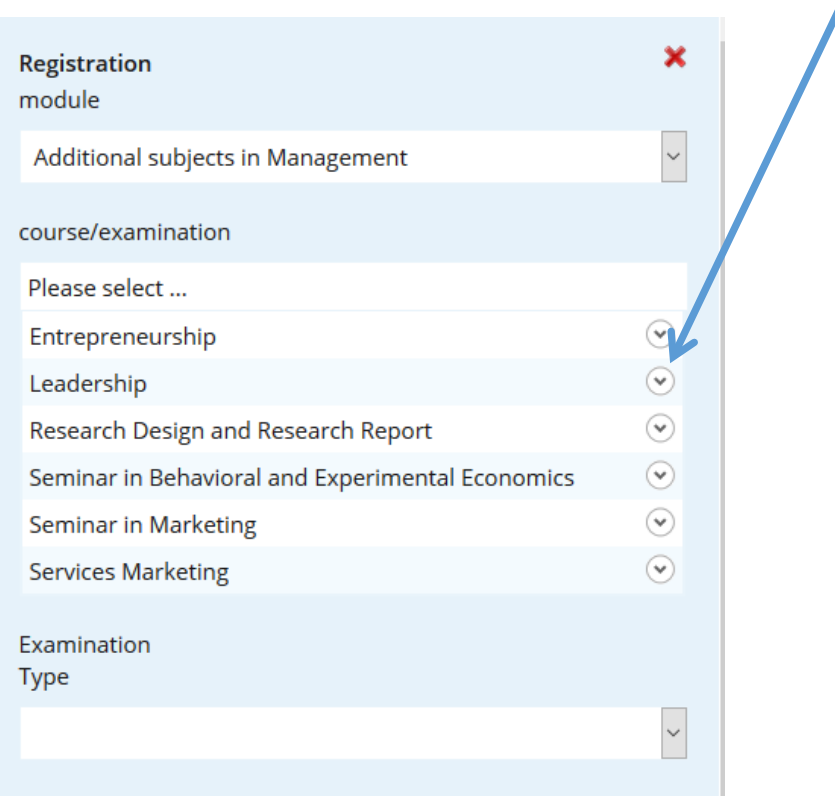

## 8. Then, click on "Register"

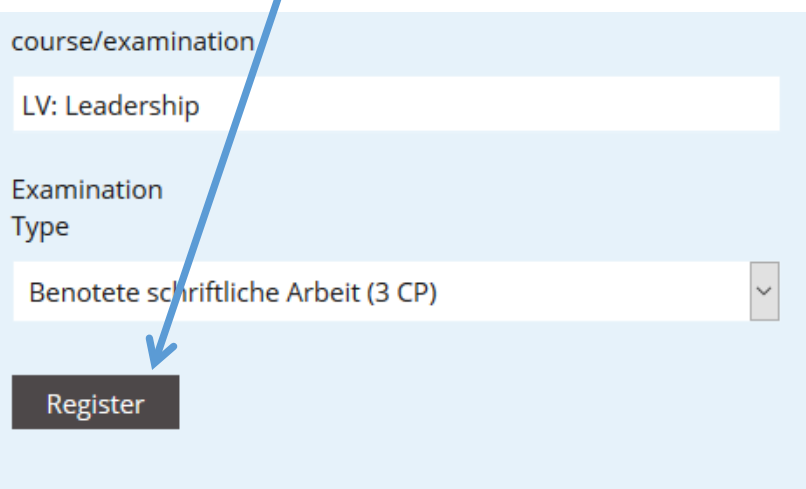

#### 9. Select "Register"

The **"Duration of the examination"** shows you the exam mode (written / oral) and the duration (subject to extensions granted upon request; these are not displayed here).

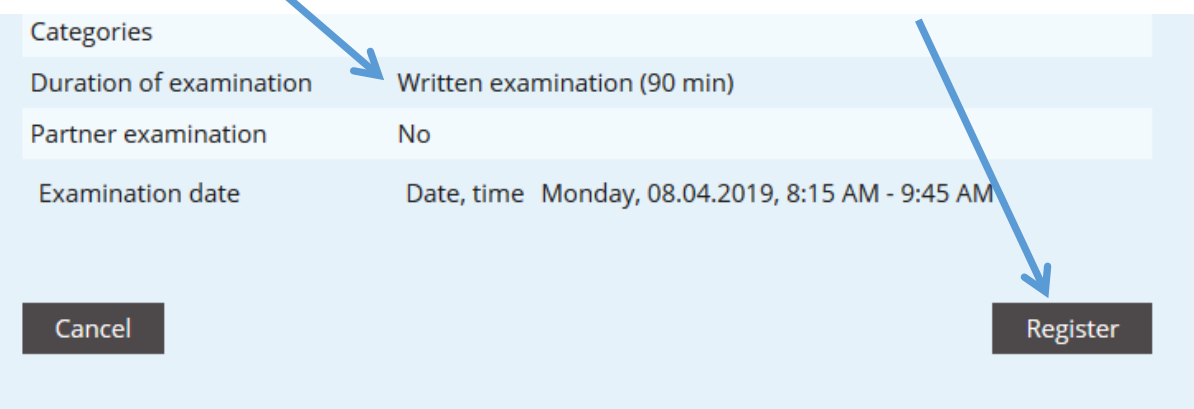

#### 10. The registration is now completed.

Repeat the process for any further exams / courses.

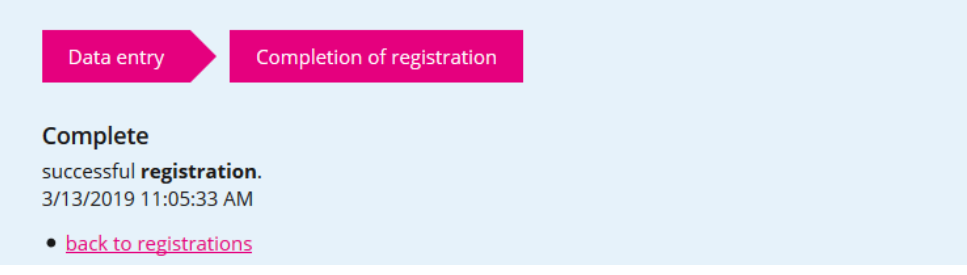

11. You will find an **overview of your exam registrations** under **"Examinations"** and **"Overview of registrations / dates"**. Check whether you are registered for all desired exams!

# **Examinations**

#### **Examinations**

In this section you are ab e to register/deregister for your examinations. Deregistrations can be done until the end of the registration period.

Please note the examinat on information for your particular Faculty.

**Faculty of Theology Faculty of Humanities and Social Sciences Faculty of Law** 

Examinations (only for RF TF and WF students)

Search / register (only RP, F and WF) Overview of registrations / dates

An **overview of the registered courses** that are held without an examination (e.g. seminars) can be found under **"Courses**". Check whether you are registered for all desired courses!

## 12. **Please print the confirmation of your registration**

#### 13. Deregistration

If you like to withdraw from a registered exam / course within the registration period, go back to the overview of academic achievements and select the area in which you wish to cancel your registration. Scroll to the desired module in the list of displayed modules and click on **"Deregistration"**.

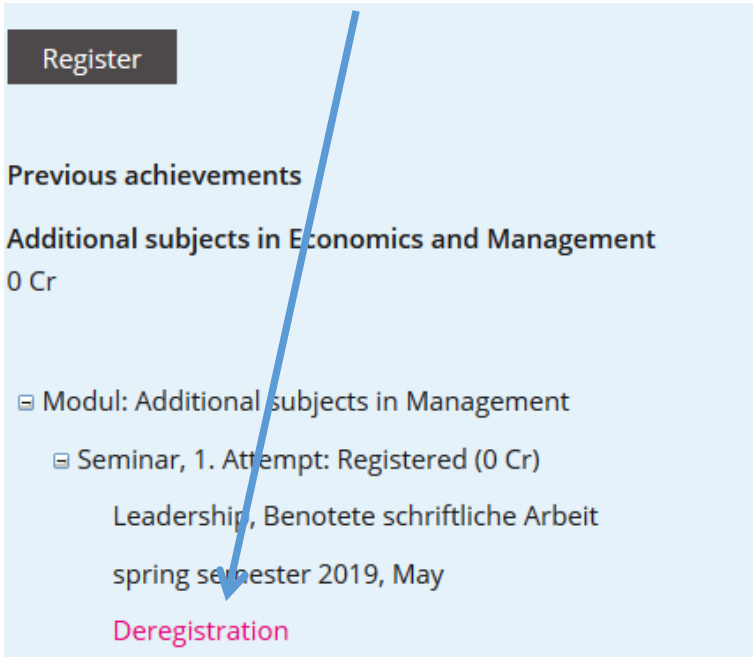

### Confirm by clicking on the button **"Deregistration"**

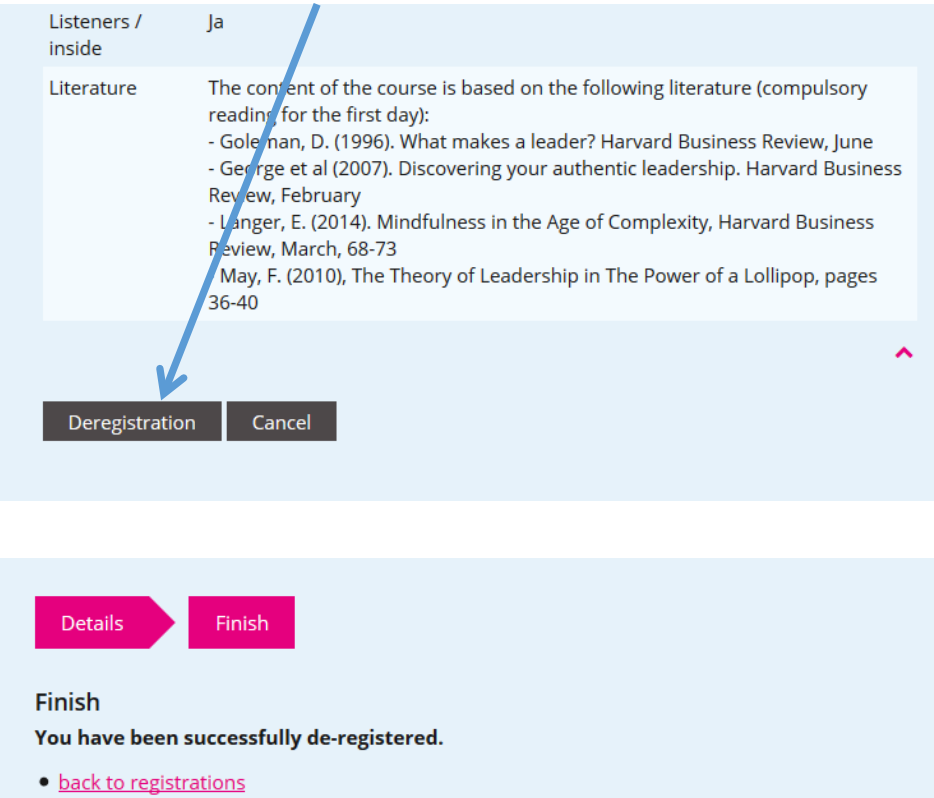

· Back to the records

For more information on the exams, please contact our [examination website.](https://www.unilu.ch/studium/lehrveranstaltungen-pruefungen-reglemente/wirtschaftswissenschaftliche-fakultaet/pruefungen/) 

If you have any technical questions, please contact the Helpdesk of the University of Lucerne: [helpdesk@unilu.ch](mailto:helpdesk@unilu.ch) or phone +41 41 229 50 10.